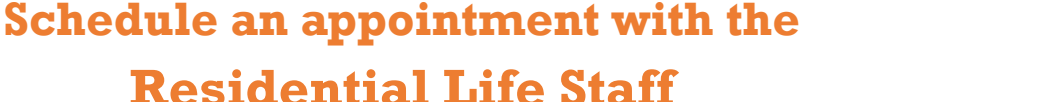

## **1.** Download the Navigate App to your phone or access Navigate online

- **2.** On the Student Homepage, select the Appointments link and click Schedule an Appointment to begin
- **3.** Select the Reason for the appointment
	- **> Residential Life**
		- **> Staff - General Questions**
		- **> Staff - Lock/Key Issues**
		- **> Staff - MyHousing Concerns**
- **4.** Continue to the Location In-person **(Central Office - Bixler)**
- **5.** Choose the day and time that fits your schedule
- **6.** Review the appointment details, provide additional comments, and set email and/or text reminders for the appointment

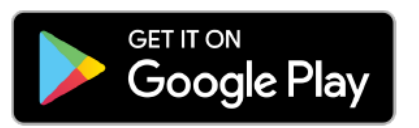

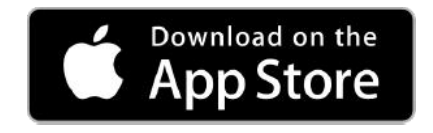

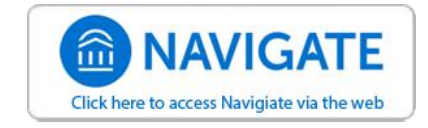

For more information about Navigate for students, visit [https://mycharger.newhaven.edu/web/mycharger/for](https://mycharger.newhaven.edu/web/mycharger/for-students)-students

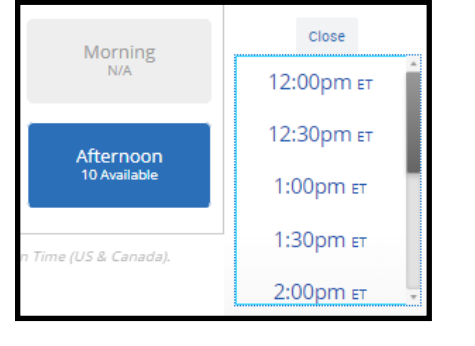

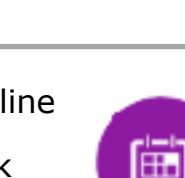

University of New Haven

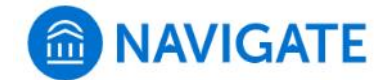